# Python for Data Analysis

2

 $\sim 0$  .

 $\sim 0.1$ 

### R has taken over academic data analysis

- Used to be SPSS
- Then SPSS and STATA (less coding, drop down menus)
- R is free, has more applications, and is constantly updated by open source contributions
	- Scripting language, automate processes, reusable code, etc.
	- Open source allows for rapid model release for academic research advancements
	- R has taken over other software usage for more advanced modeling and analytics
- However, Python is becoming the dominant language of data science

## Python dominates outside academia (Social Science)

- Plays well with cloud resources
- Developed by computer scientists
	- Code is cleaner/structurally similar across libraries
- Python is becoming the dominant language of data science
	- [Annual Survey from Kaggle Users:](https://www.kaggle.com/kaggle-survey-2022)
		- <https://www.kaggle.com/kaggle-survey-2022>

Kaggle – huge data science and machine learning community – data, code, and other resources. Host machine learning competitions; can submit predictions for competitions and the set of the set of  $4\,$ 

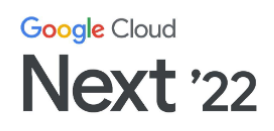

#### 2022 Kaggle Data **Science & ML Survey**

Data Scientists' backgrounds, preferred technologies, and techniques

 $Oct/$  $11 - 13$ 

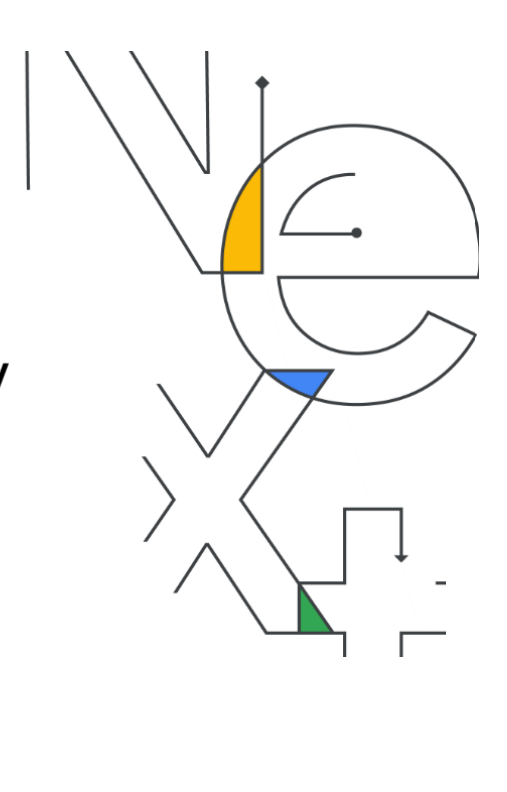

Download full survey results:

<https://www.kaggle.com/kaggle-survey-2022>

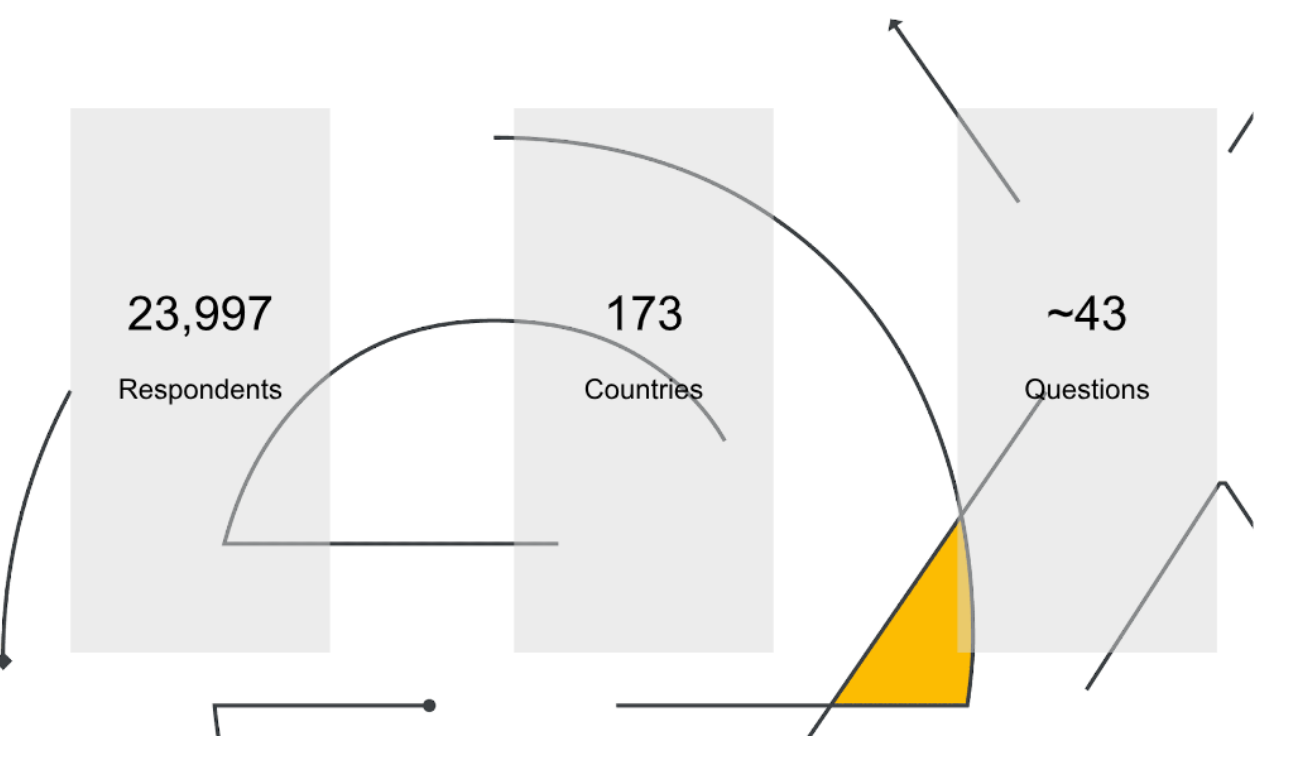

#### Python and SQL remain the two most common programming skills for data scientists

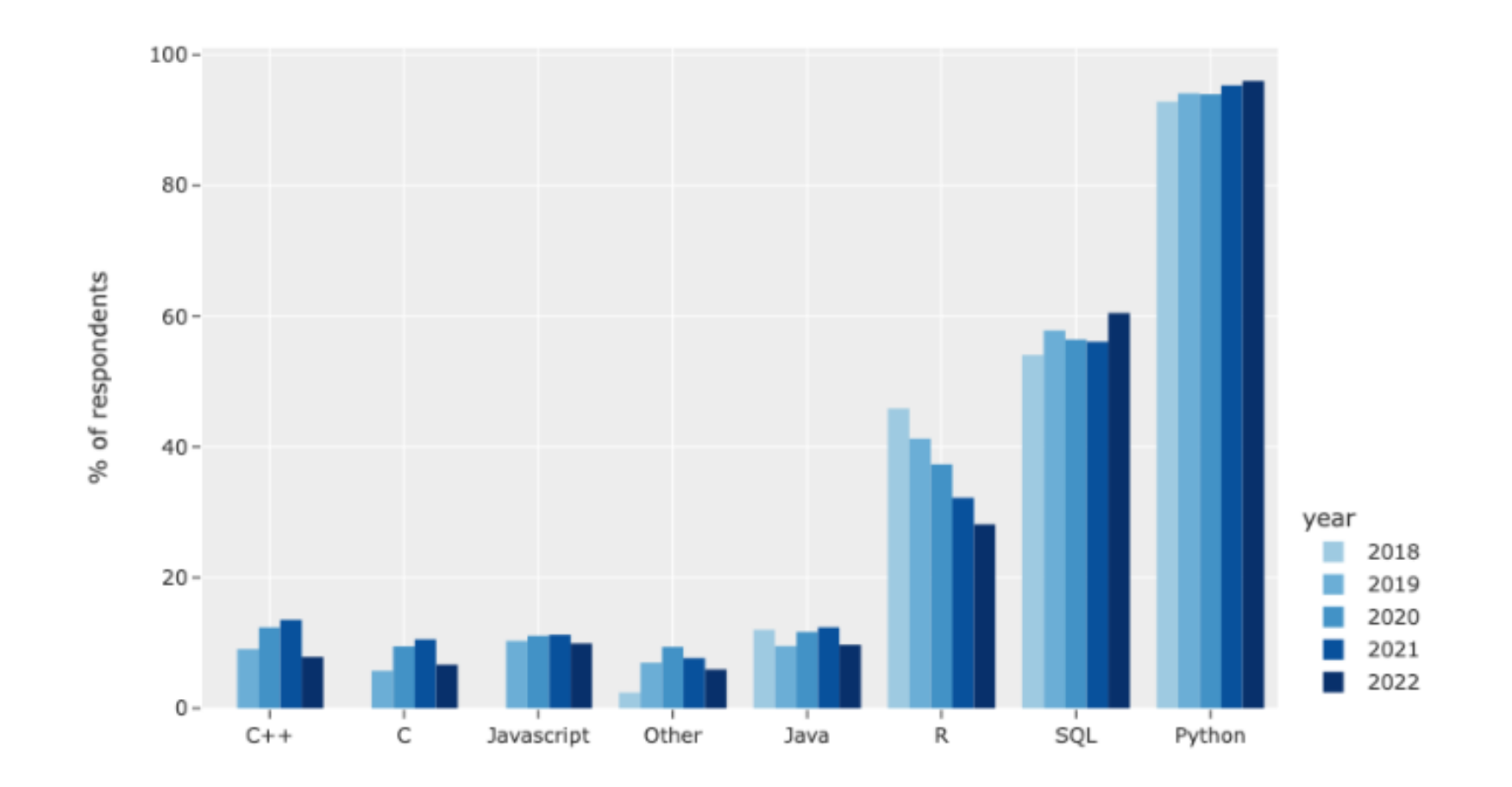

Kaggle DS & ML Survey 2022

#### VSCode is now used by over 50% of working data scientists

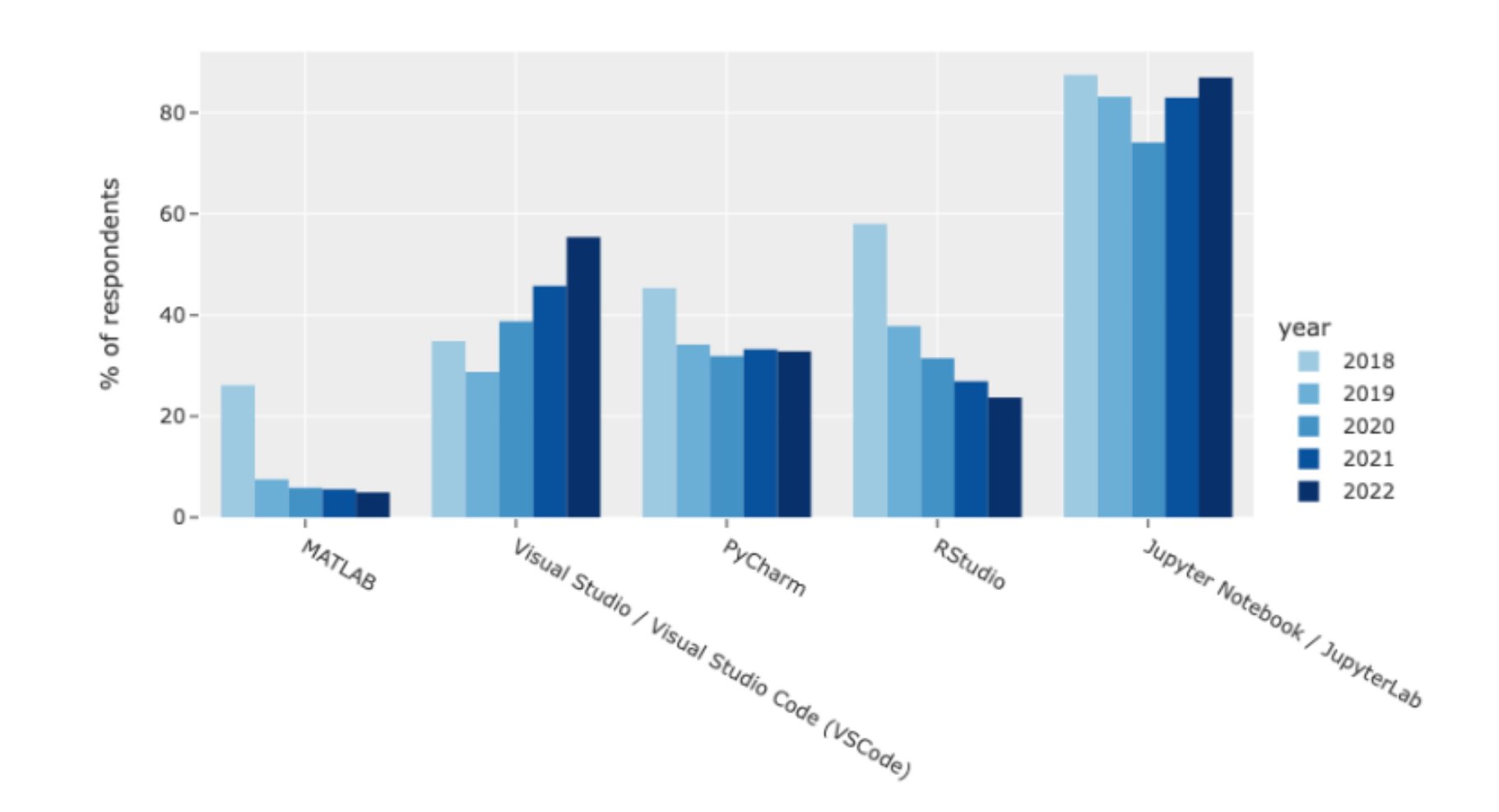

7

#### Colab notebooks are the most popular cloud-based Jupyter notebook environment

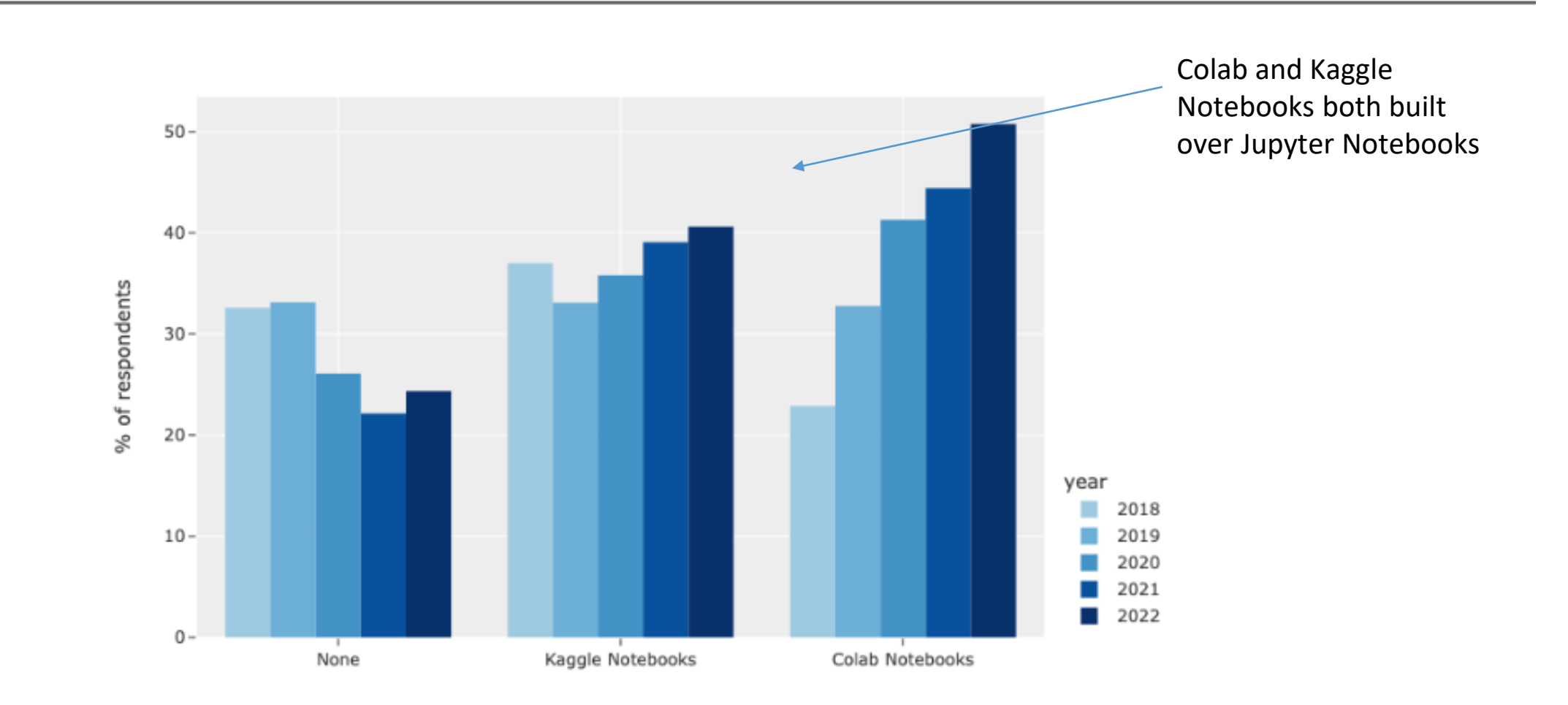

#### Scikit-learn is the most popular ML framework while PyTorch has been growing steadily year-over-year

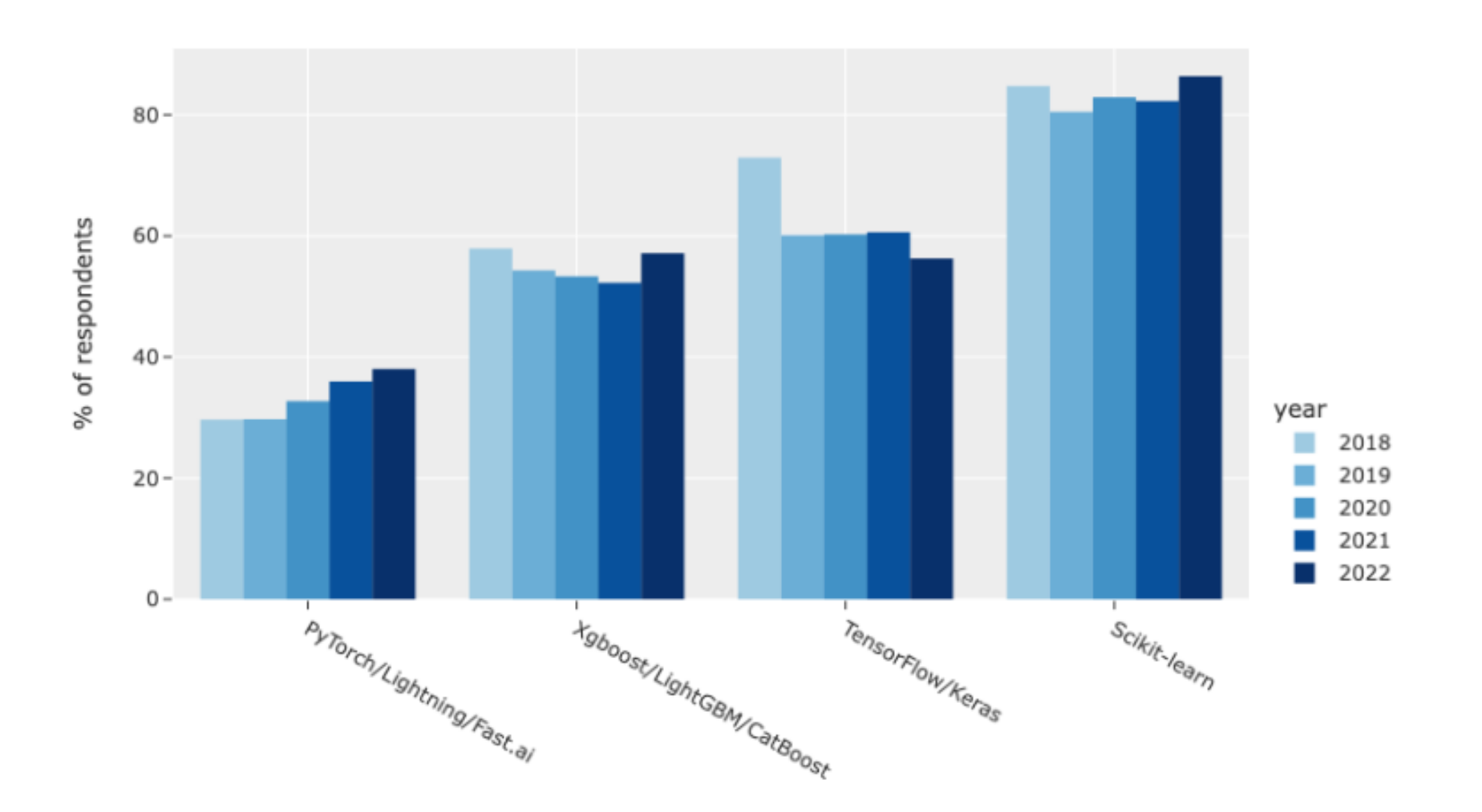

## Python use is growing for data analysis

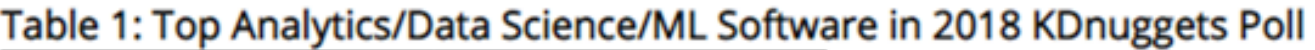

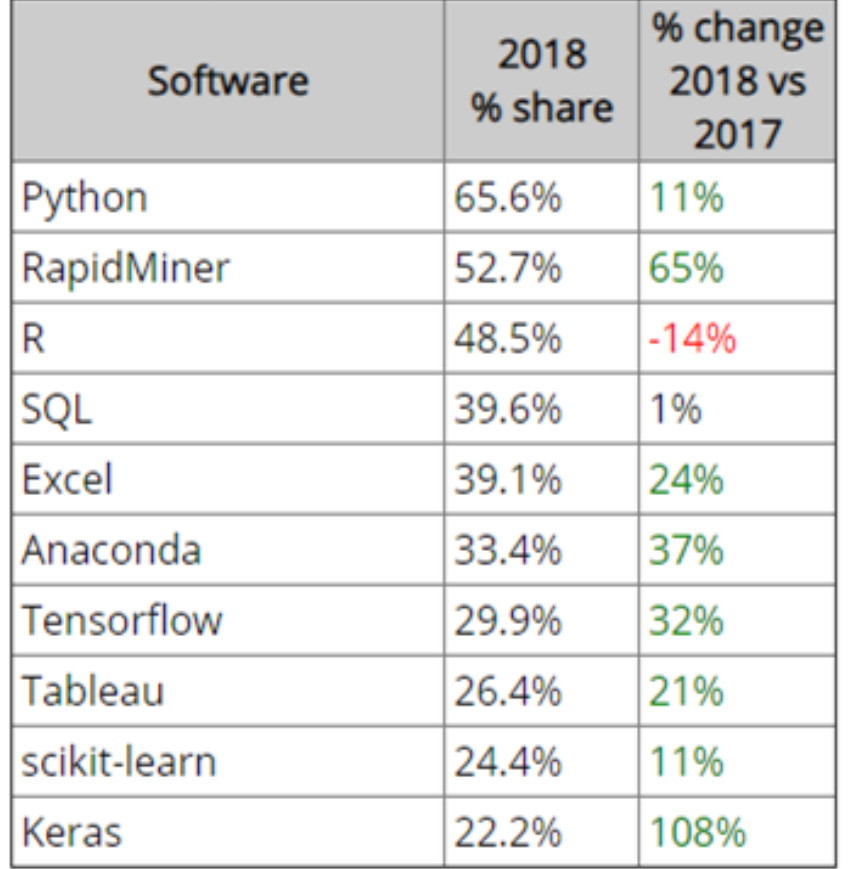

Overview of Python Libraries for Data Scientists

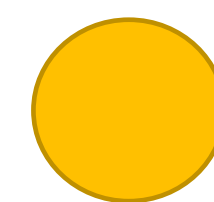

Reading Data; Selecting and Filtering the Data; Data manipulation, sorting, grouping, rearranging (focus on tabular data)

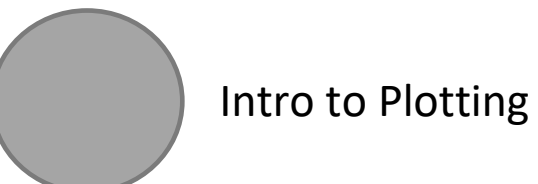

Many popular Python toolboxes/libraries:

- NumPy
- SciPy
- Pandas
- SciKit-Learn

*A library is essentially a collection of code that can be imported, stored and reused. Within the base software there is a standard library and then you can install other user-contributed libraries.* 

#### Visualization libraries

- matplotlib
- Seaborn *(built over matplot lib and is easier to use)*

and many more …

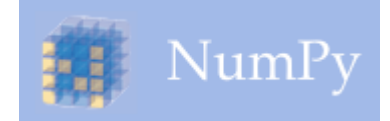

*NumPy:*

- **Efficiently organize raw data so that we can do math on the structured data**
- Introduces objects for multidimensional arrays and matrices, as well as functions that allow to easily perform advanced mathematical and statistical operations on those objects
- Powers many other libraries i.e., many other Python libraries are built on NumPy

**Link:** <http://www.numpy.org/>

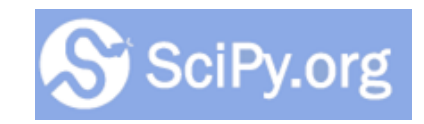

*SciPy:*

- **E** built on NumPy
- uses NumPy to do advanced mathematical equations in an efficient way
- collection of algorithms for linear algebra, differential equations, numerical integration, optimization, statistics and more
- part of SciPy Stack
- will be used by other libraries but we won't use it directly that much this semester (a little when we do tree visualizations and cluster techniques for unsupervised learning)

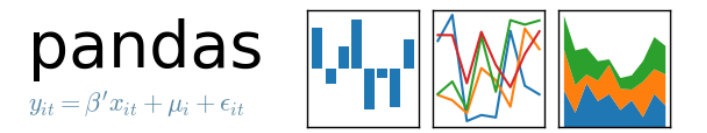

#### *Pandas:*

- Uses NumPy
- **.** it's how we get tabular data into Python provides tools for data manipulation: reshaping, merging, sorting, slicing, aggregation etc.
- allows handling missing data

**Link:** <http://pandas.pydata.org/>

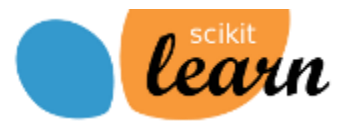

*SciKit-Learn:*

- **Python library used for classic machine learning**
- provides machine learning algorithms: classification, regression, clustering, model validation etc.
- the most used machine learning library
- built on NumPy, SciPy and matplotlib

**Link:** [http://scikit-learn.org/](http://scikit-learn.org/stable/)

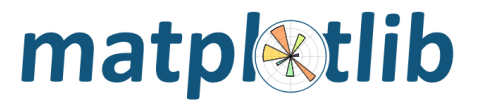

*matplotlib:*

- **E** basic visualizations
- python 2D plotting library which produces publication quality figures in a variety of hardcopy formats
- a set of functionalities similar to those of MATLAB
- line plots, scatter plots, barcharts, histograms, pie charts etc.
- relatively low-level; some effort needed to create advanced visualization

*Seaborn:*

- based on matplotlib
- easier to use allows you to use less lines of code
- provides high level interface for drawing attractive statistical graphics
- similar (in style) to the popular ggplot2 library in R

**Link:** <https://seaborn.pydata.org/>

## 2 pathways to Python

- Google Drive Colab Notebook *(required for this semester)*
	- Notebook interface that connects to cloud computer for free (doesn't use local processors)
- Local installation through Anaconda

# Start Google Colab Jupyter notebook from Google

Drive:

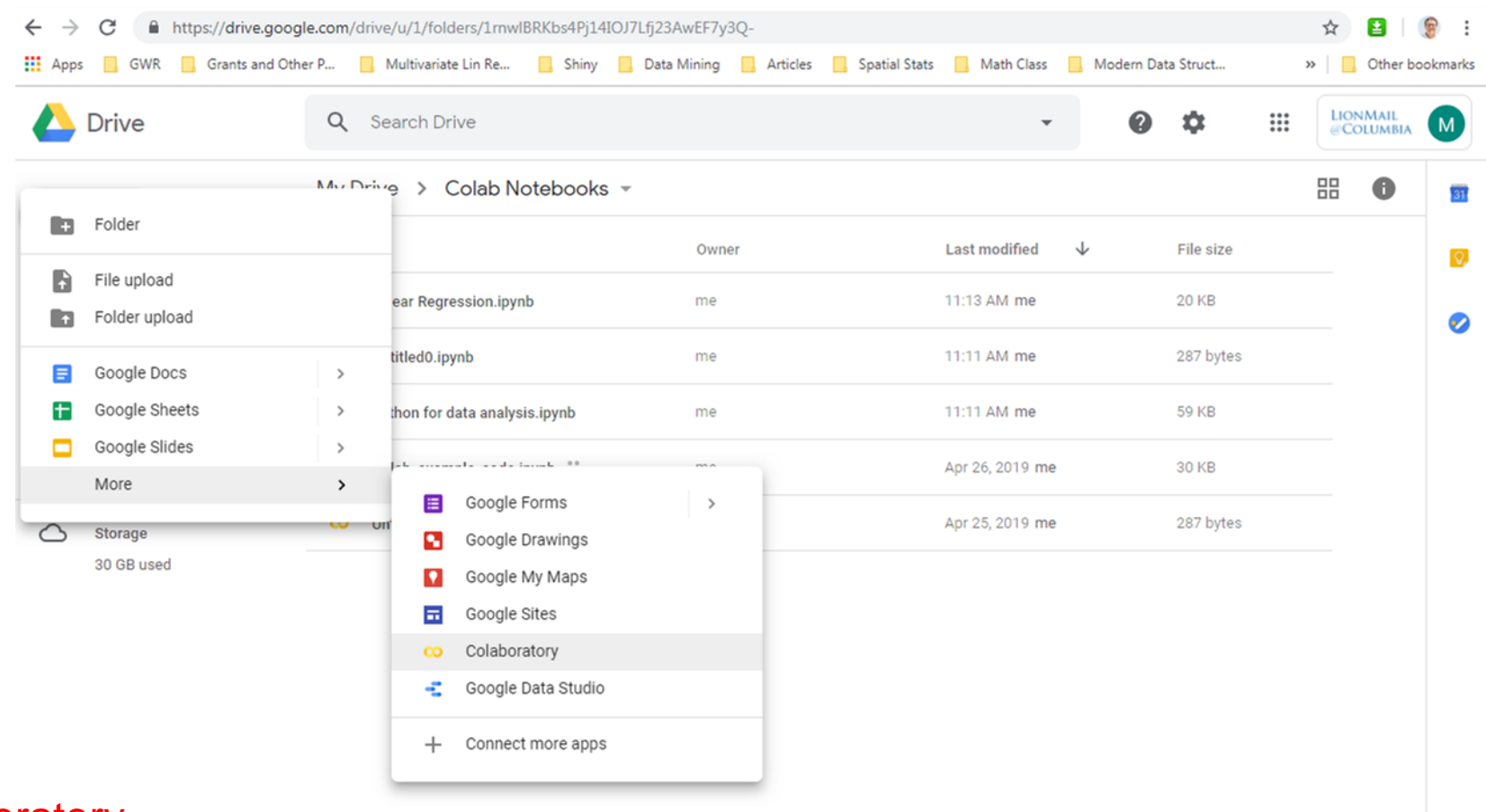

+New -> More -> Google Colaboratory

#### Start Google Colab Jupyter notebook from Google Drive:

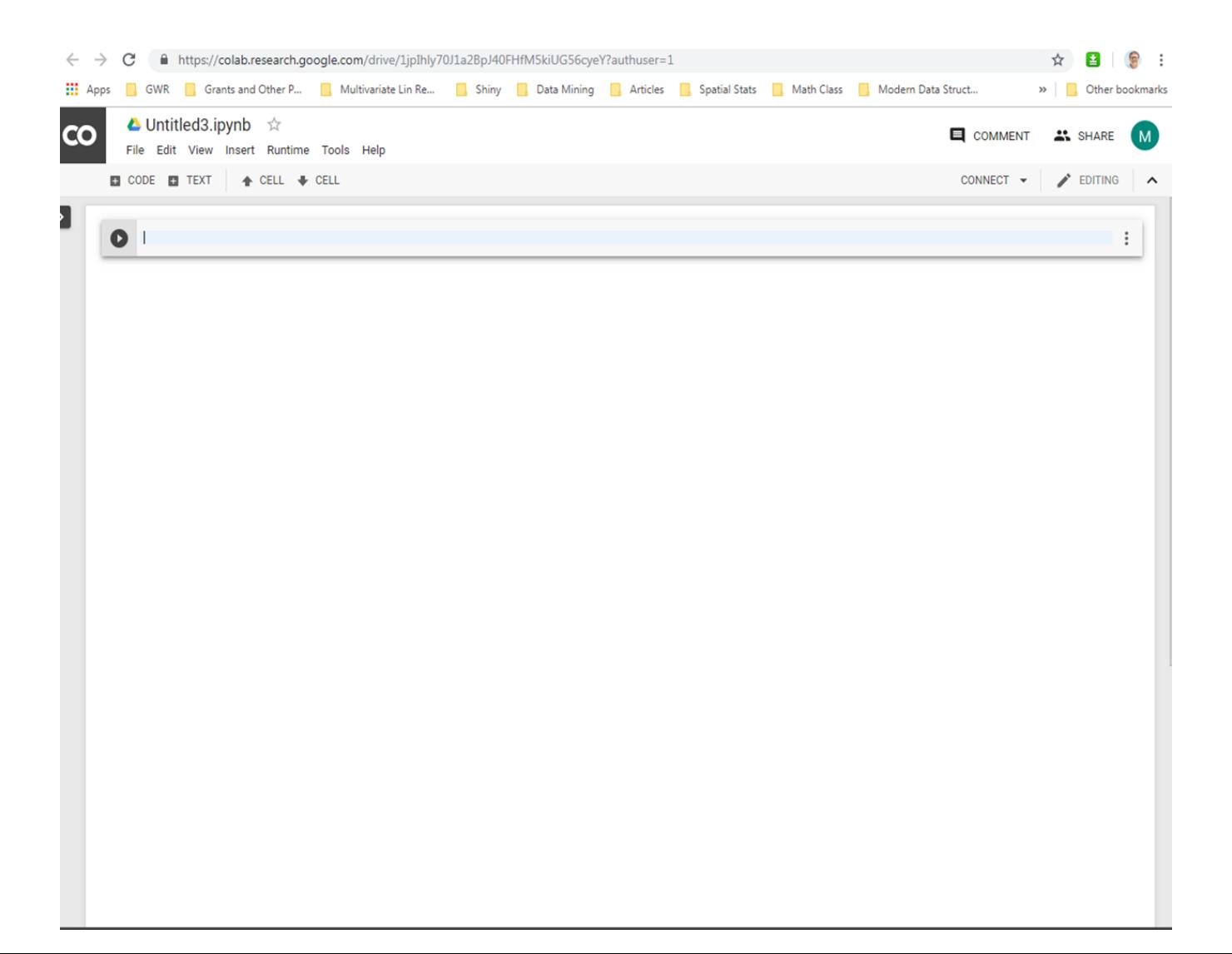

#### https://colab.research.google.com/

#### File -> New Notebook

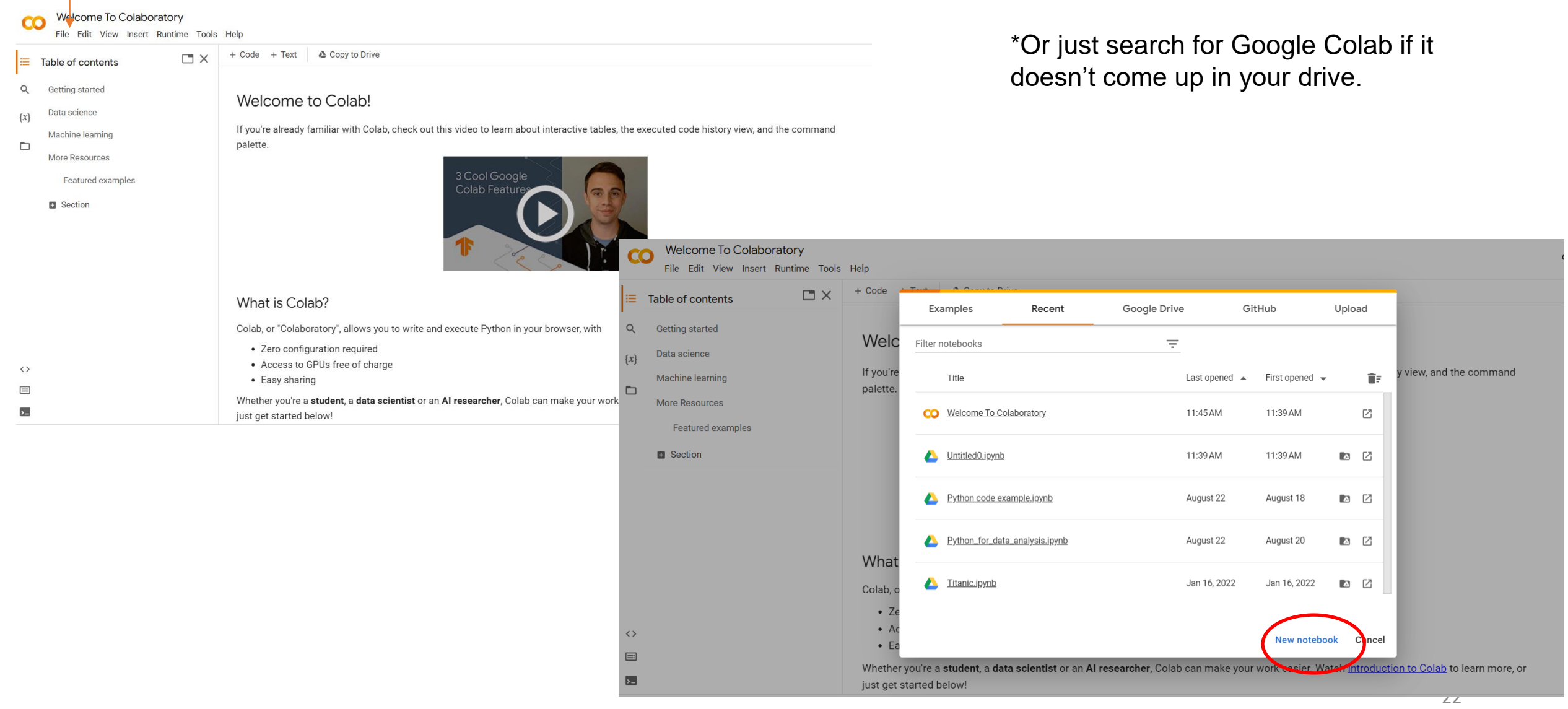

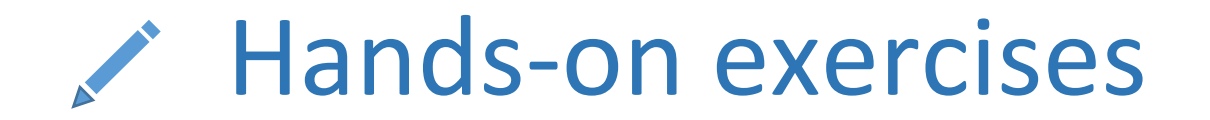

#### ✓ Make sure you can open up a Jupyter Notework using Google Colab

## Tour of Jupyter Notebook

#### The Basics

- Two types of cells (code and text)
- Organizing notebooks with markdown
- Saving download to local computer to upload to Courseworks
- Download .ipynb the file extension for any Jupyter notebook (Interactive Python Notebook)
	- .py is raw Python code
- Can also share in email and will automatically open
- Upload files for session storage  $-$  will be deleted when done unless you save them to drive or locally
	- CSV file to read in with Pandas

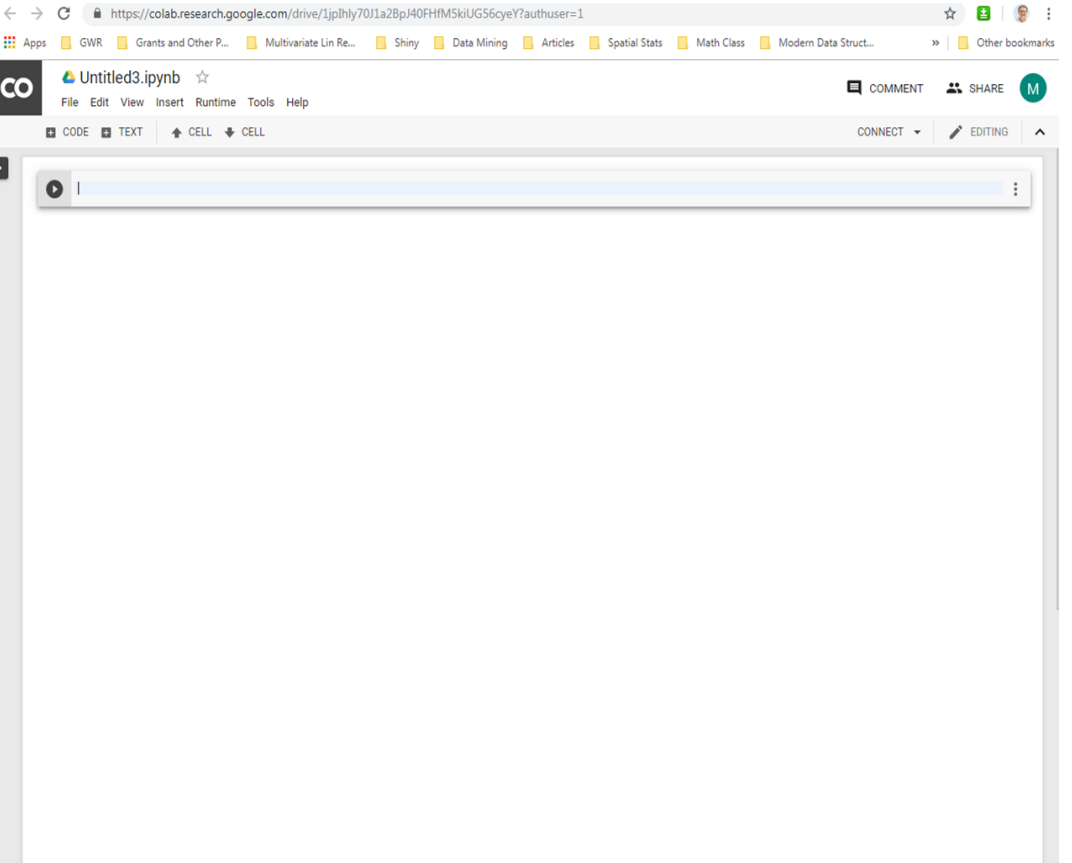

### Formatting text cells

- Jupyter Notebook supports Markdown, which is a lightweight markup language that allows you to format your text.
- Powered by HTML but simplifies it

#### **Headings**

Use number sign (#) followed by blank space for titles and headings:

# for titles ## for major headings ### for subheadings #### for 4th level subheadings

#### Emphasis

Use the following code to emphasize text: Bold text: string or \*\*string\*\* Italic text: string or \*string\*

#### Line breaks

Sometimes markdown doesn't make line breaks when you want them.

To force a linebreak, use the following code: <br>

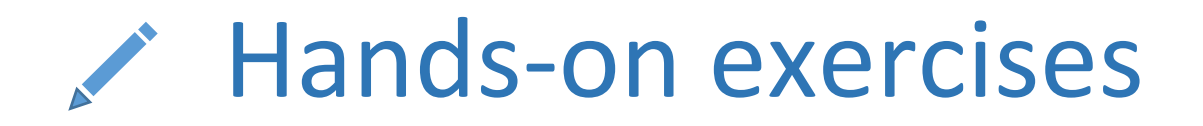

- $\checkmark$  Play around with Text and Code cells (add, delete, reorganize, format text, etc.)
- ✓ Name your notebook
- ✓ Download .ipynb

## Local Python installation

- Most popular way is Anaconda **Distribution**
- Free download, comes already set up with many core libraries pre-installed

on

base (root)

**Connected to Cloud** 

Channels

Powershell Prompt

 $0.0.1$ 

Run a Powershell terminal with your current

environment from Navigator activated

Launch

- Access to Jupyter Notebooks
- Plugged into local computer

All applications

**Jupyter** 

Notebook

6.5.4

Web-based, interactive computing notebook

environment. Edit and run human-readable

docs while describing the data analysis.

Launch

**ANACONDA.NAVIGATOR** 

**R** Home

**PEnvironments** 

Learning

Community

A FUIL PVEDOO IDE CIFREEIV LIOCUMANTATION

Anaconda Bloc

Ş

#### <https://www.anaconda.com/download>

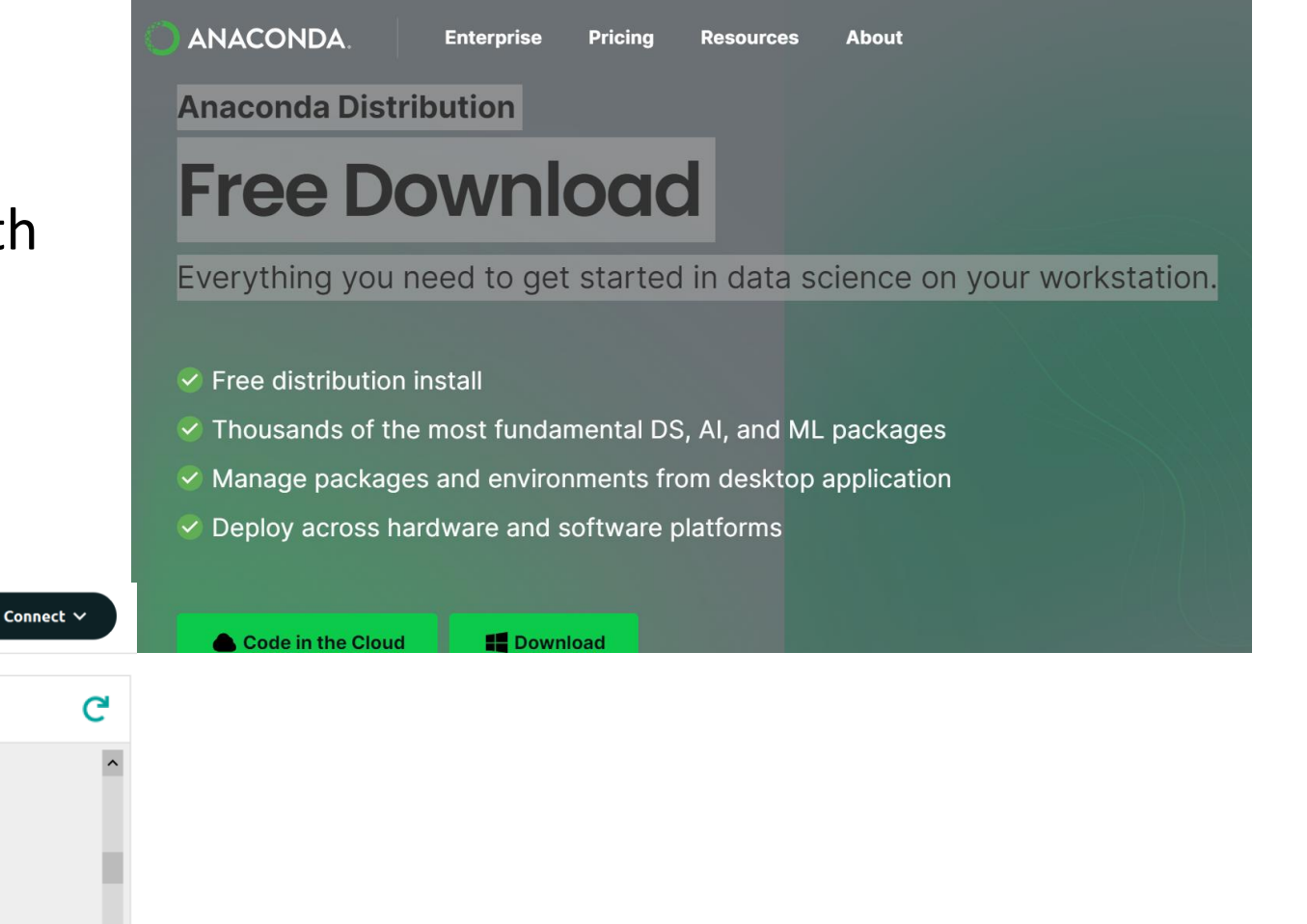

## Loading Python Libraries

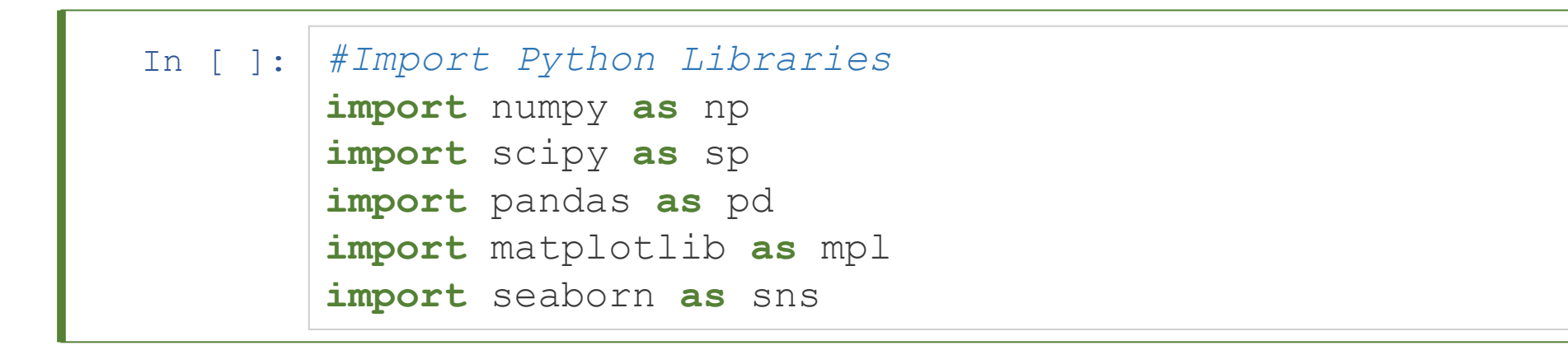

-Load up all code from a library. We can rename to make it easier to refer to the library when we need to (different than R)

-Good practice to import libraries at top of notebook

Press Shift+Enter to execute the *jupyter* cell

## Reading data using pandas

In [ ]: *#Read csv file* df=pd.read\_csv("https://raw.githubusercontent.com/Apress/data-analysis-and-visualization-usingpython/master/Ch07/Salaries.csv")

*Note:* The above command can include other optional arguments to fine-tune the data import process.

#### There are several pandas commands to read other data formats:

pd.read\_excel('myfile.xlsx',sheet name='Sheet1', index col=None, na values=['NA'])

```
pd.read_stata('myfile.dta')
```

```
pd.read_sas('myfile.sas7bdat')
```

```
pd.read_hdf('myfile.h5','df')
```
read  $\cos v$  is a function that takes inputs and processes them into outputs (functions are referred to as methods in Python)

The CSV file is the input. The output is the object we've named df.

Single equal sign (=) assigns the name df to the object The double equal sign (==) is the equality operator. It is used to compare the values of two expressions or objects. If the values are equal, the operator returns True; otherwise, it returns False.

#### Exploring data frames

#### In [3]: *#List first 5 records* df.head()

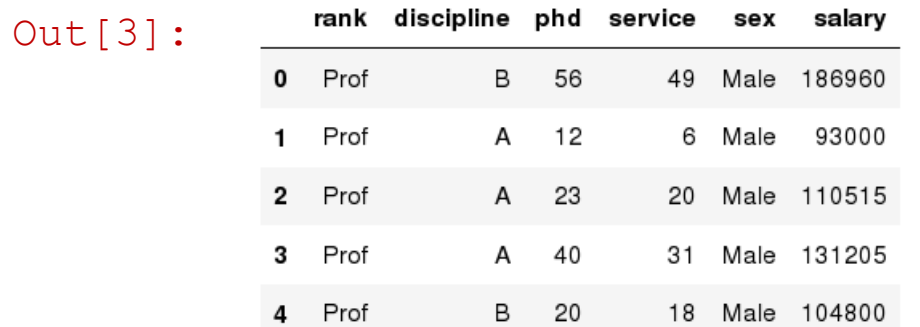

Note: Rows start with an index value of 0. Columns in dataframes have names.

### Hands-on exercises (five minutes)

 $\checkmark$  Learn more about the method (i.e.-function) with question marks

✔ Run ?df.head() to learn about head method args. (in Colab you will need to select and hover over the function)

 $\checkmark$  Try to read the first 10, 20, 50 records (by adding and changing an input argument)

 $\checkmark$  Can you guess how to view the last few records;

✔ *Hint: Flip a coin and get heads or ???*

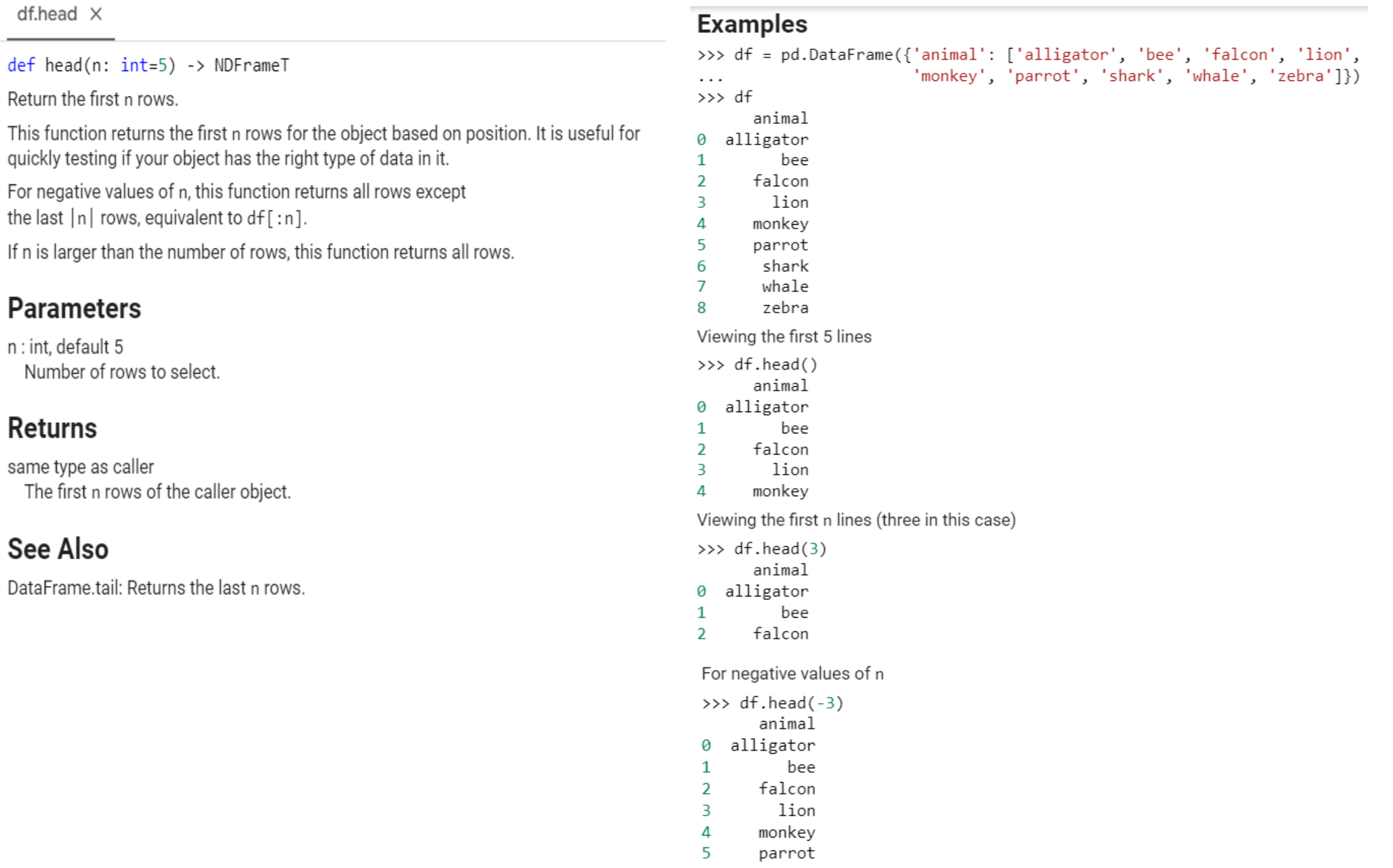

-

#### Data Frame data types

Data frames can have different types of data in each column.

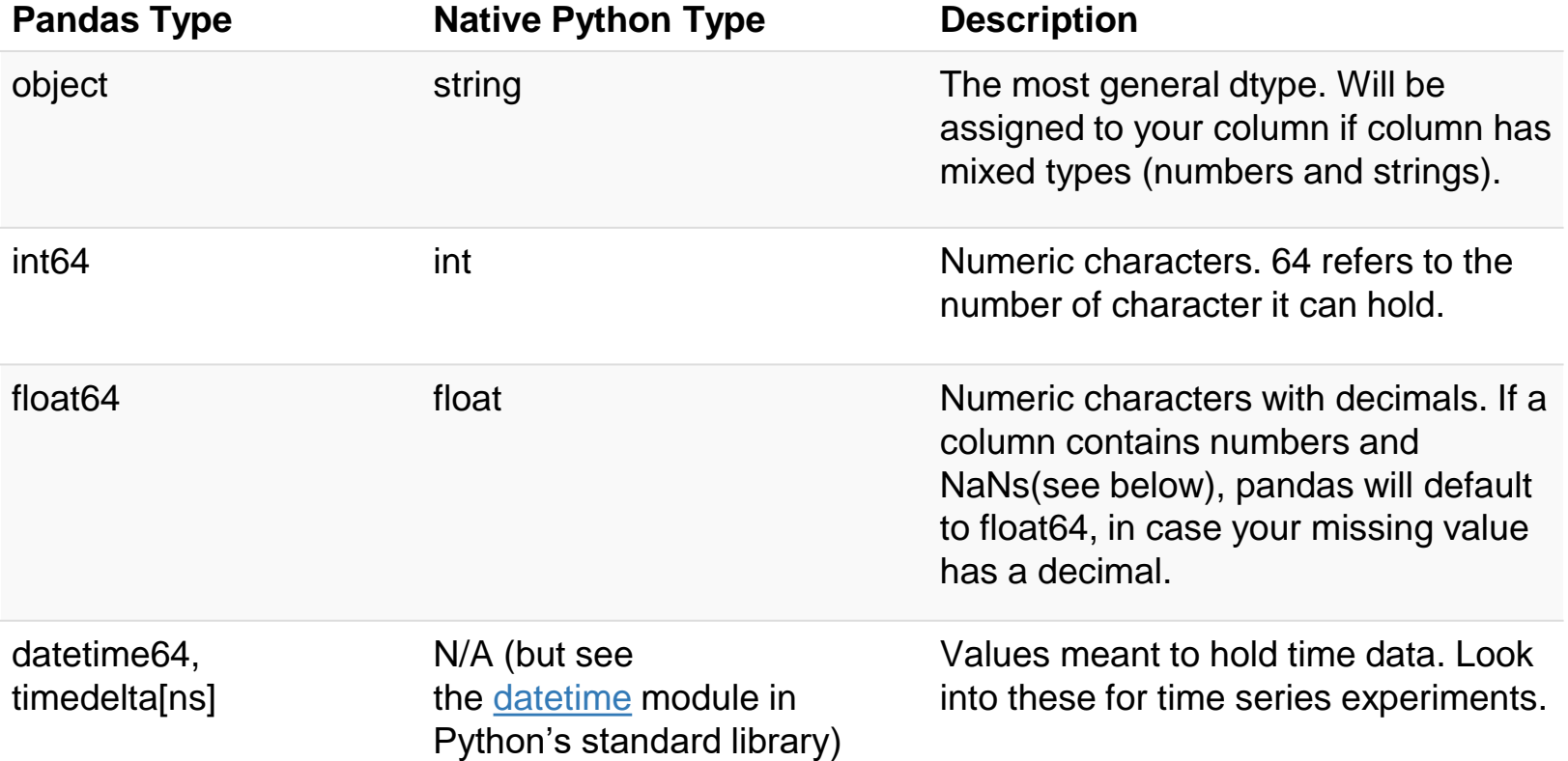

### Data Frame data types – Code to explore the data frame

In [4]: *#Check a particular column type* df['salary'].dtype

```
Out[4]: dtype('int64')
```
['salary'] will isolate the salary column.

- dtype is an attribute, not a function (or method). dtype prints out data for a particular column. Follows this structure: dot notation and without ( ).
- An attribute is a variable that is stored on an object. A method is a function associated with an object. Methods can be used to perform actions on objects or to access the attributes of objects.
- Main difference is that attributes store data, while methods perform actions. Attributes can be accessed using the dot notation.

### Data Frame data types – Code to explore the data frame

In [5]: *#Check types for all the columns* df.dtypes

Out[5]: rank discipline phd service sex salary dtype: object object object int64 int64 object int64

> dtype: object Pandas includes the type of information that you are printing out. This output is text.

#### Data Frames attributes

Python objects have *attributes* and *methods*.

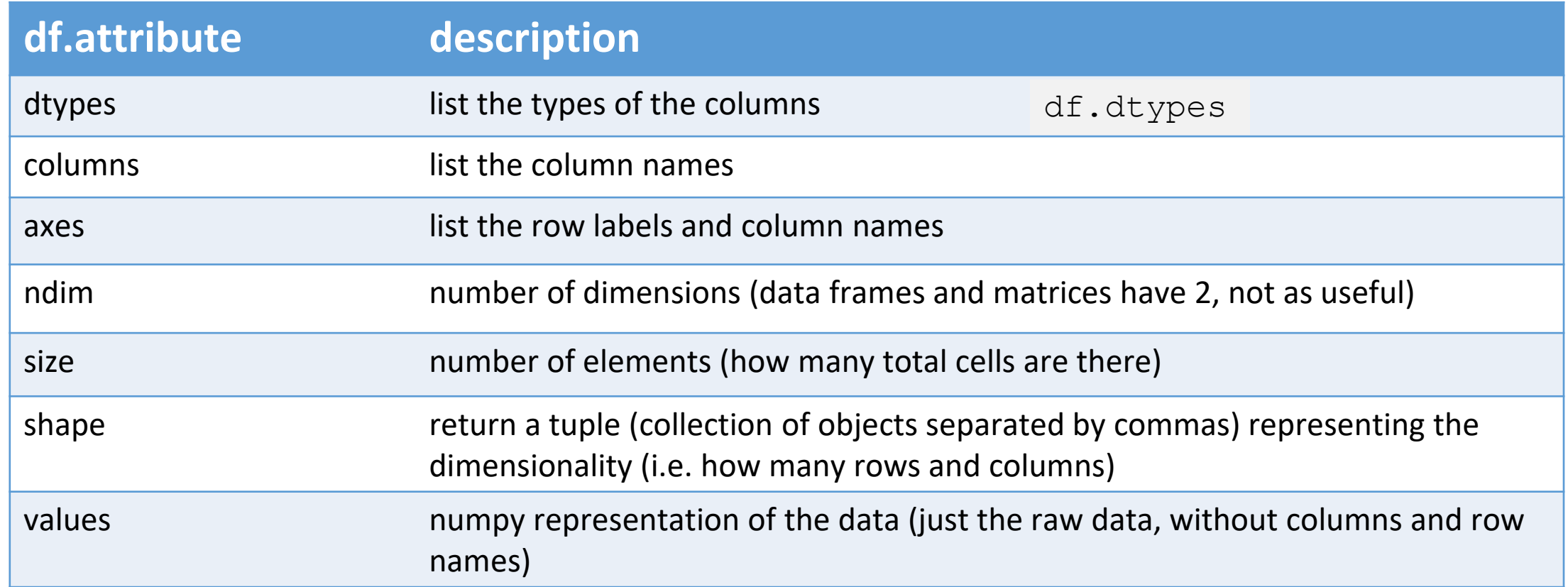

#### Hands-on exercises (5 minutes)

 $\sqrt{\frac{1}{1}}$  Find how many records this data frame has

✔ How many elements are there?

✔What are the column names?

✔What types of columns we have in this data frame?

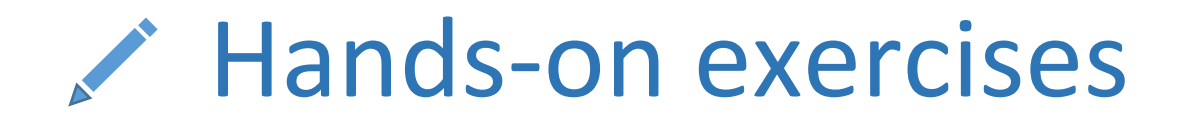

 $\blacktriangledown$  Find how many records this data frame (df) has  $df$ . shape will give # of rows

 $\sqrt{ }$  How many elements are there?  $df.size$ 

 $\sqrt{\text{What are the column names? df.columns}}$ 

 $\sqrt{\frac{1}{1}}$  What types of columns we have in this data frame? df.dtypes

#### Data Frames methods

Unlike attributes, python methods have *parenthesis.* All attributes and methods can be listed with a *dir()* function: **dir(df)**

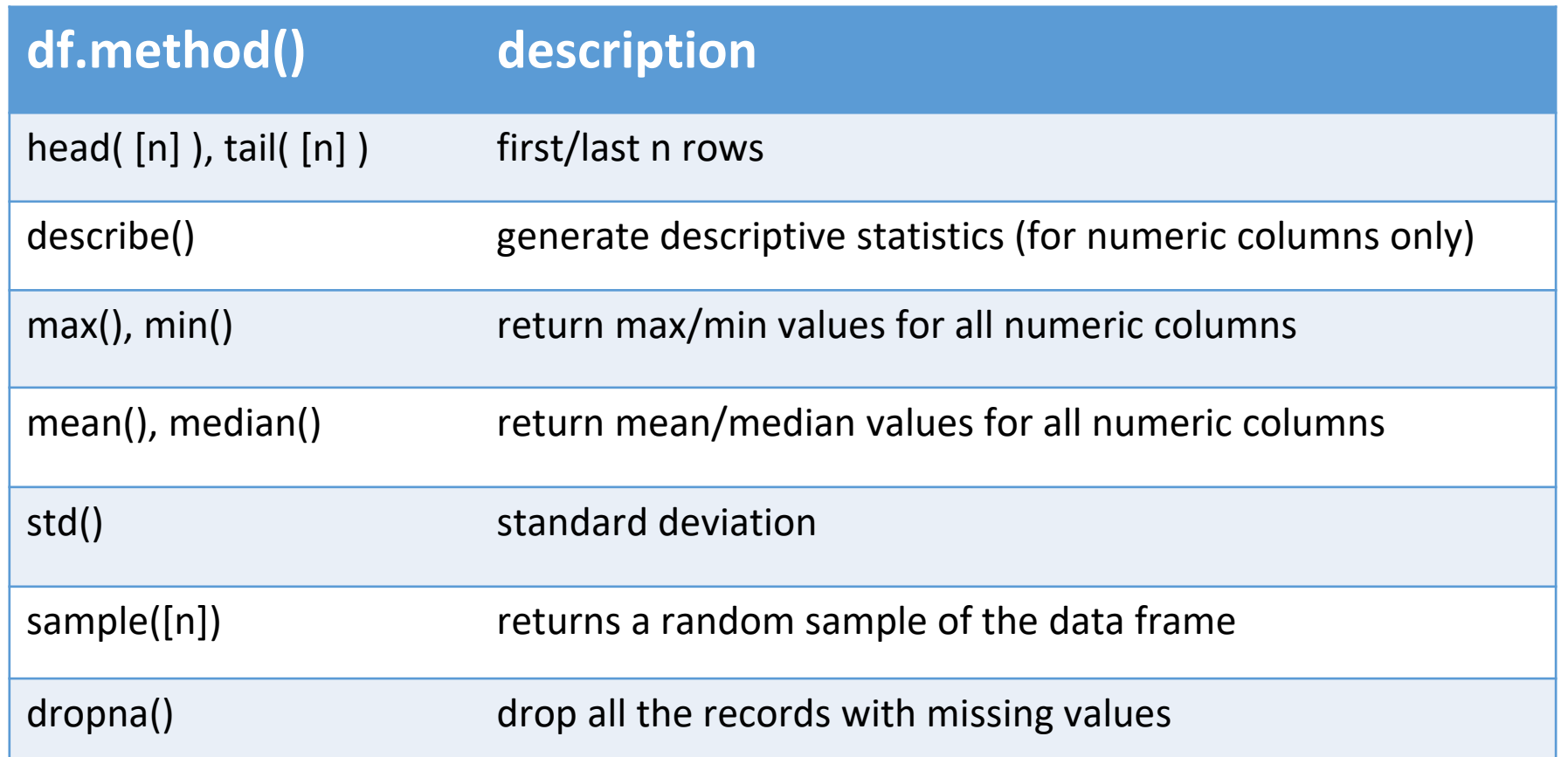

#### Hands-on exercises (5 minutes)

 $\sqrt{\frac{1}{1}}$  Give the summary for the numeric columns in the dataset

- ✔ Calculate standard deviation for all numeric columns;
- ✔What are the mean values of the first 50 records in the dataset? *Hint:* use head() method to subset the first 50 records and then calculate the mean

#### **Hands-on exercises**

 $\checkmark$  Give the summary for the numeric columns in the dataset  $df$ . describe ()

 $\checkmark$  Calculate standard deviation for all numeric columns; df.std()

✔What are the mean values of the first 50 records in the dataset? *Hint:* use head() method to subset the first 50 records and then calculate the mean

> $df2=df$ .head $(50)$ df2.mean(numeric\_only=True)

### Subsetting data

- Next week, we'll need to get data ready for our prediction models
- SciKit-Learn requires data to be separated into two objects
	- Single Y variable (dependent variable, target feature)
	- X data explanatory variables, control variables

#### Selecting a column in a Data Frame

#### *Method 1:* Subset the data frame using column name:

 $\text{diff}'$ sex']  $\longrightarrow$  Isolate data in a column by using this structure: ['column name']

#### *Method 2*: Use the column name as an attribute:  $df$ . Sex  $\longleftarrow$  Column names are automatically attributes

*Note:* there is an attribute *rank* for pandas data frames, so to select a column with a name "rank" we should use method 1

### Hands-on exercises (5 minutes)

✔ Calculate the basic statistics for the *salary* column;

✔ Find how many values in the *salary* column (use *count* method);

 $\sqrt{\frac{1}{2}}$  Calculate the average salary;

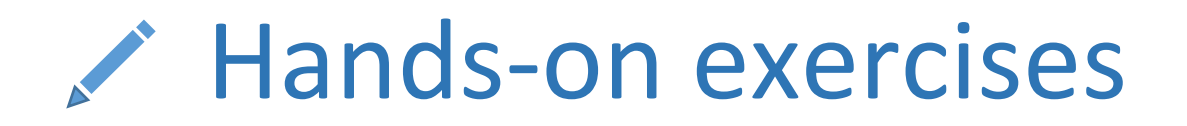

✔ Calculate the basic statistics for the *salary* column; y=df['salary']

✔ Find how many values in the *salary* column (use *count* method); y.count()

 $\sqrt{\text{Calculate the}}$  average salary; y.mean()

### Explore categories and subsets of data

- Similar to pivot tables in excel
- Organize data based on specific categories in a column
- For example, organize data by the different values in the Rank Column (Prof, Assoc Prof, Asst Prof, etc.) and calculate average salary by the ranks

#### Data Frames *groupby* method

Using "group by" method we can:

- Split the data into groups based on some criteria
- Calculate statistics (or apply a function) to each group
- Similar to dplyr() function in R

```
In [ ]: #Group data using rank
       df rank = df.groupby(['rank'])
```
In [ ]: *#Calculate mean value for each numeric column per each group* df\_rank.mean()

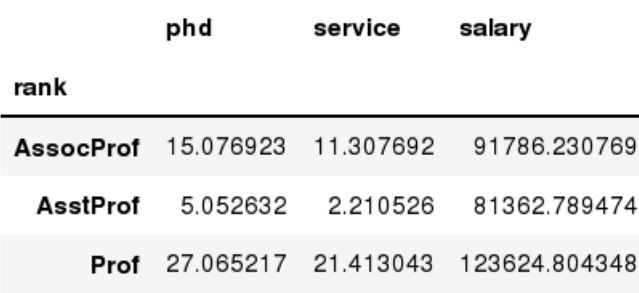

#### Data Frames *groupby* method

Once groupby object is created we can calculate various statistics for each group:

In [ ]: *#Calculate mean salary for each professor rank:* df.groupby('rank')[['salary']].mean()

> salary rank AssocProf 91786.230769 AsstProf 81362.789474 Prof 123624.804348

*Note:* If single brackets are used to specify the column (e.g. salary), then the output is Pandas Series object. When double brackets are used the output is a Data Frame

#### Data Frames *groupby* method

*groupby* performance notes:

- no grouping/splitting occurs until it's needed. Creating the *groupby* object only verifies that you have passed a valid mapping
- by default the group keys are sorted during the *groupby* operation. You may want to pass sort=False for potential speedup:

In [ ]: *#Calculate mean salary for each professor rank:* df.groupby(['rank'], sort=False)[['salary']].mean()

#### Data Frame: filtering

Subsetting on rows

To subset the data we can apply a filter. For example if we want to subset the rows in which the salary value is greater than \$120K:

In [ ]: *#Identifies rows in which salary is greater than 120000:* df sub = df[ df['salary'] > 120000 ]

> True or False depending on whether this condition is met. Anything True is subsetted. Output is all rows with salary > 120000

#### Data Frame: filtering

Any Boolean operator can be used to subset the data:

- > greater; >= greater or equal;
- < less; <= less or equal;

 $==$  equal;  $!=$  not equal;

In [ ]: *#Select only those rows that contain female professors:* df  $f = df[ df['sex'] == 'Female' ]$ 

## Hands-on exercises (5 minutes)

 $\checkmark$  Go through some examples of subsetting on columns / filtering on row

- $\checkmark$  Change the operators that define your subset
- $\checkmark$  Use shape or other attributes to compare subset to original data to make sure you've filtered out the data appropriately

### Data Frames: Slicing

Removing columns, subsetting rows, outputting objects. Motivation is how to slice up data to get it ready for the models.

There are a number of ways to subset the Data Frame:

- one or more columns
- one or more rows
- a subset of rows and columns

Rows and columns can be selected by their position or label

#### Data Frames: Slicing

When selecting one column, it is possible to use single set of brackets, but the resulting object will be a Series (not a DataFrame):

```
In [ ]: #Select column salary:
       df['salary']
```
When we need to select more than one column and/or make the output to be a DataFrame, we should use double brackets:

```
In [ ]: #Select columns rank and salary:
       df[['rank','salary']]
```
#### Data Frames: Selecting rows

If we need to select a range of rows, we can specify the range using ":"

In [ ]: *#Select rows by their position:* df[10:20]

Notice that the first row has a position 0, and the last value in the range is omitted.

So for 0:10 range the first 10 rows are returned with the positions starting with 0 and ending with 9.

#### Data Frames: method loc

If we need to select a range of rows, using their labels we can use method loc:

In [ ]: *#Select rows by their labels:*

df sub.loc[:,['rank','sex','salary']]

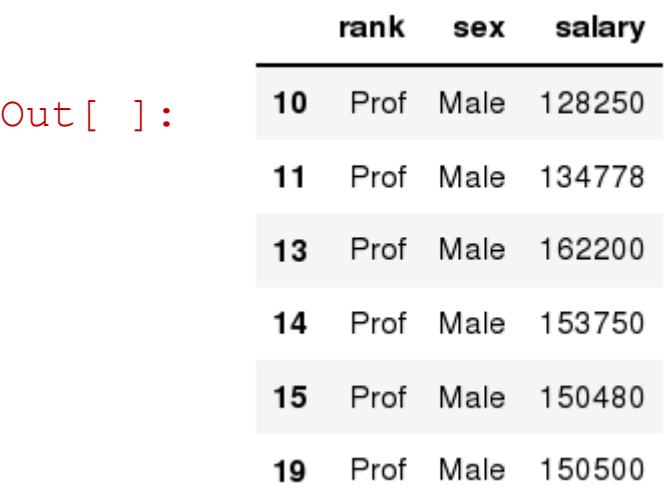

- Uses [ ] instead of ( ) that we'd normally use with a function
- Index for rows and names for columns
- **:** means you want to select all rows (if you wanted only some rows you would do something like 0:20
- And only want Rank, Sex and Salary columns

#### Data Frames: method iloc

Use index values for both rows and columns If we need to select a range of rows and/or columns, using their positions we can use method iloc:

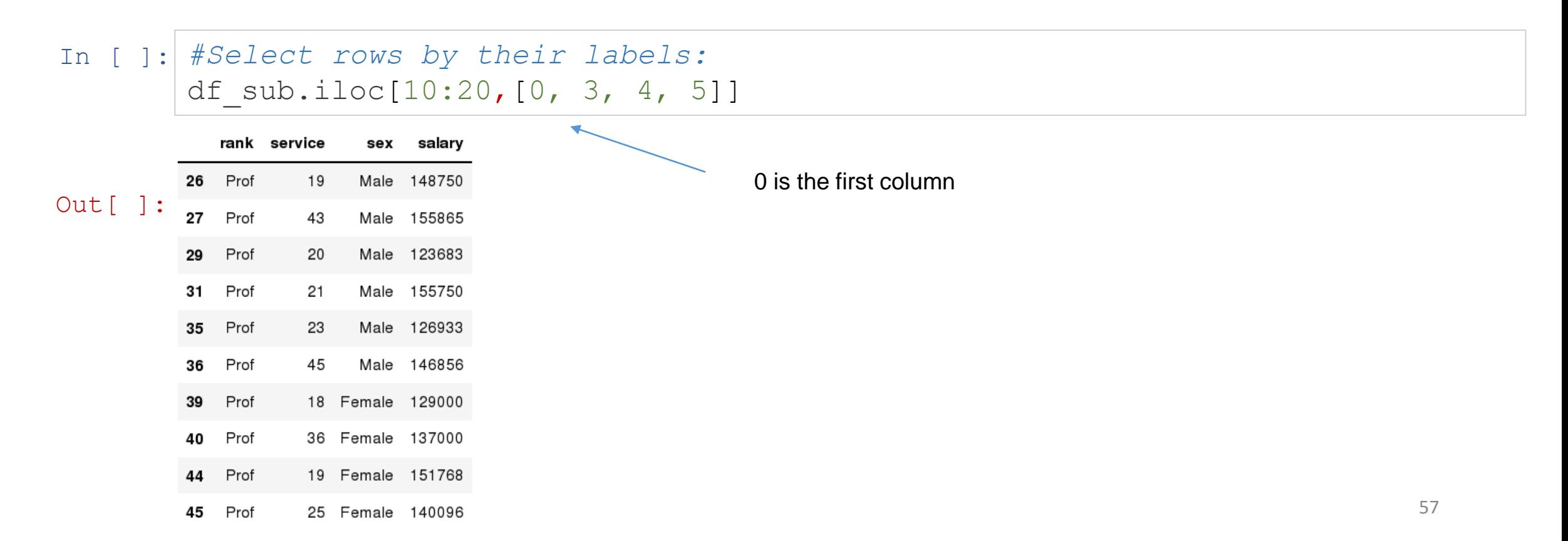

#### Data Frames: method iloc (summary)

df.iloc[0] *# First row of a data frame* df.iloc[*i*] *#(i+1)th row*  df.iloc[-1] *# Last row* 

df.iloc[:, 0] *# All rows and First column* df.iloc[:, -1] *# All rows and Last column* 

df.iloc[0:7] *#First 7 rows*  df.iloc[*:, 0:2*] *#All rows and First 2 columns* df.iloc[*1:3, 0:2*] *#Second through third rows and first 2 columns* df.iloc $[0, 5]$ ,  $[1, 3]$ ] #1<sup>st</sup> and  $6<sup>th</sup>$  *rows and 2<sup>nd</sup> and 4<sup>th</sup> columns* 

#### Data Frames: Sorting

We can sort the data by a value in the column using the sort value method. By default the sorting will occur in ascending order and a new data frame is returned.

In [ ]: *# Create a new data frame from the original sorted by the column Salary* df sorted = df.sort values( by ='service') df\_sorted.head()

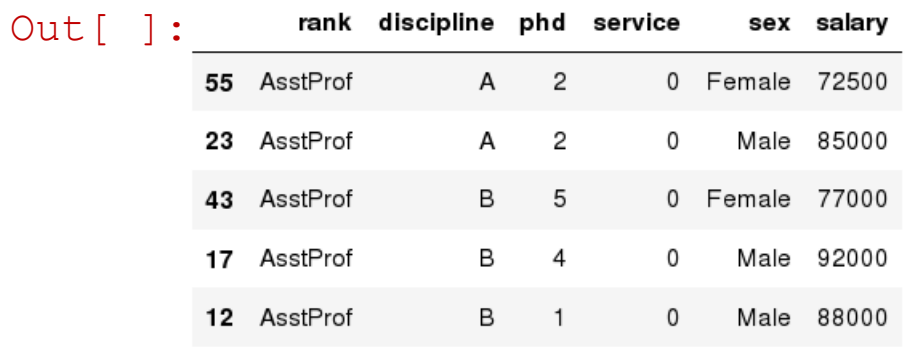

#### Data Frames: Sorting

#### We can sort the data using 2 or more columns:

In [ ]: df sorted = df.sort values( by =['service', 'salary'], ascending = [True, False]) df sorted.head(10)

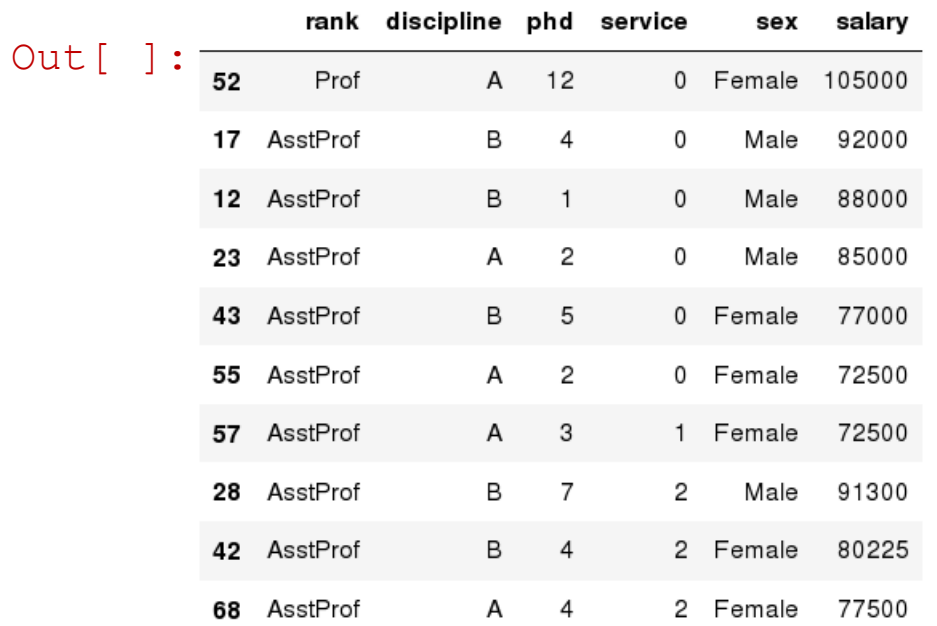

#### Missing Values

#### Missing values are marked as NaN

In [ ]:  $\#$  Read a dataset with missing values flights = pd.read\_csv("http://rcs.bu.edu/examples/python/data\_analysis/flights.csv")

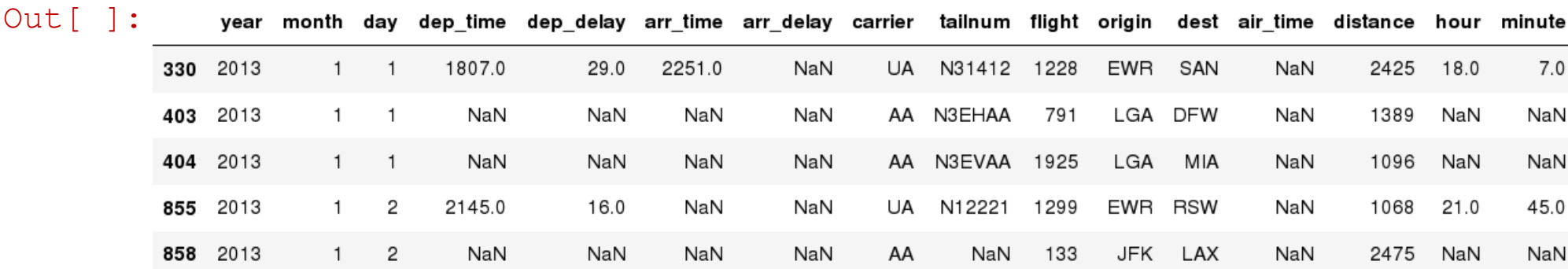

## Missing Values

There are a number of methods to deal with missing values in the data frame (will have a class dedicated to missing data later in the semester:

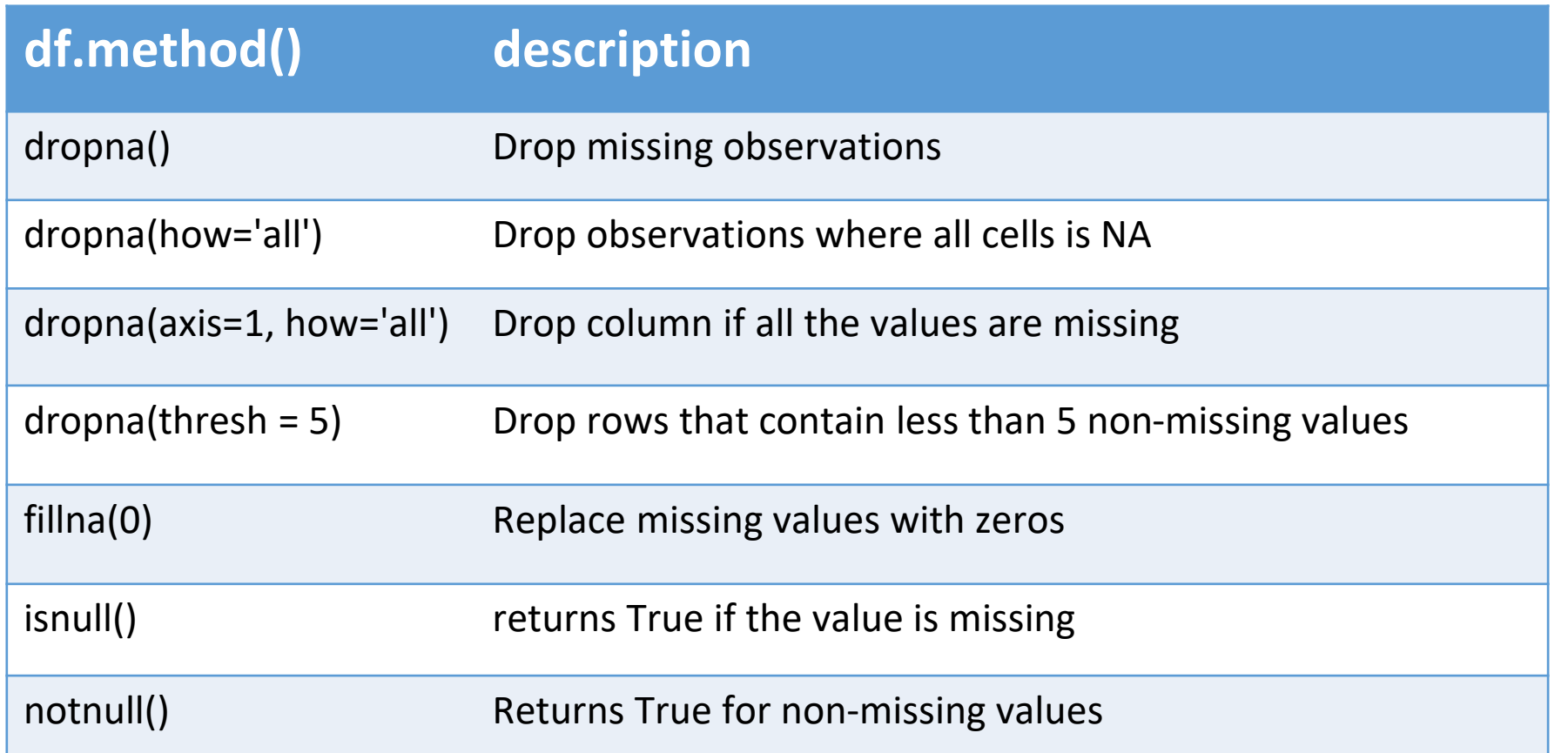

## Missing Values

- When summing the data, missing values will be treated as zero
- If all values are missing, the sum will be equal to NaN
- cumsum() and cumprod() methods ignore missing values but preserve them in the resulting arrays
- Missing values in GroupBy method are excluded (just like in R)
- Many descriptive statistics methods have *skipna* option to control if missing data should be excluded . This value is set to *True* by default (unlike R)

### Aggregation Functions in Pandas

Aggregation - computing a summary statistic about each group, i.e.

- compute group sums or means
- compute group sizes/counts

Common aggregation functions:

min, max count, sum, prod mean, median, mode, mad std, var

#### Aggregation Functions in Pandas

agg() method are useful when multiple statistics are computed per column:

```
In [ ]: flights[['dep_delay','arr_delay']].agg(['min','mean','max'])
```
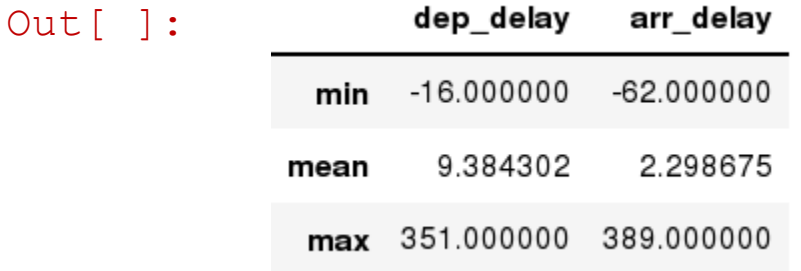

### Basic Descriptive Statistics

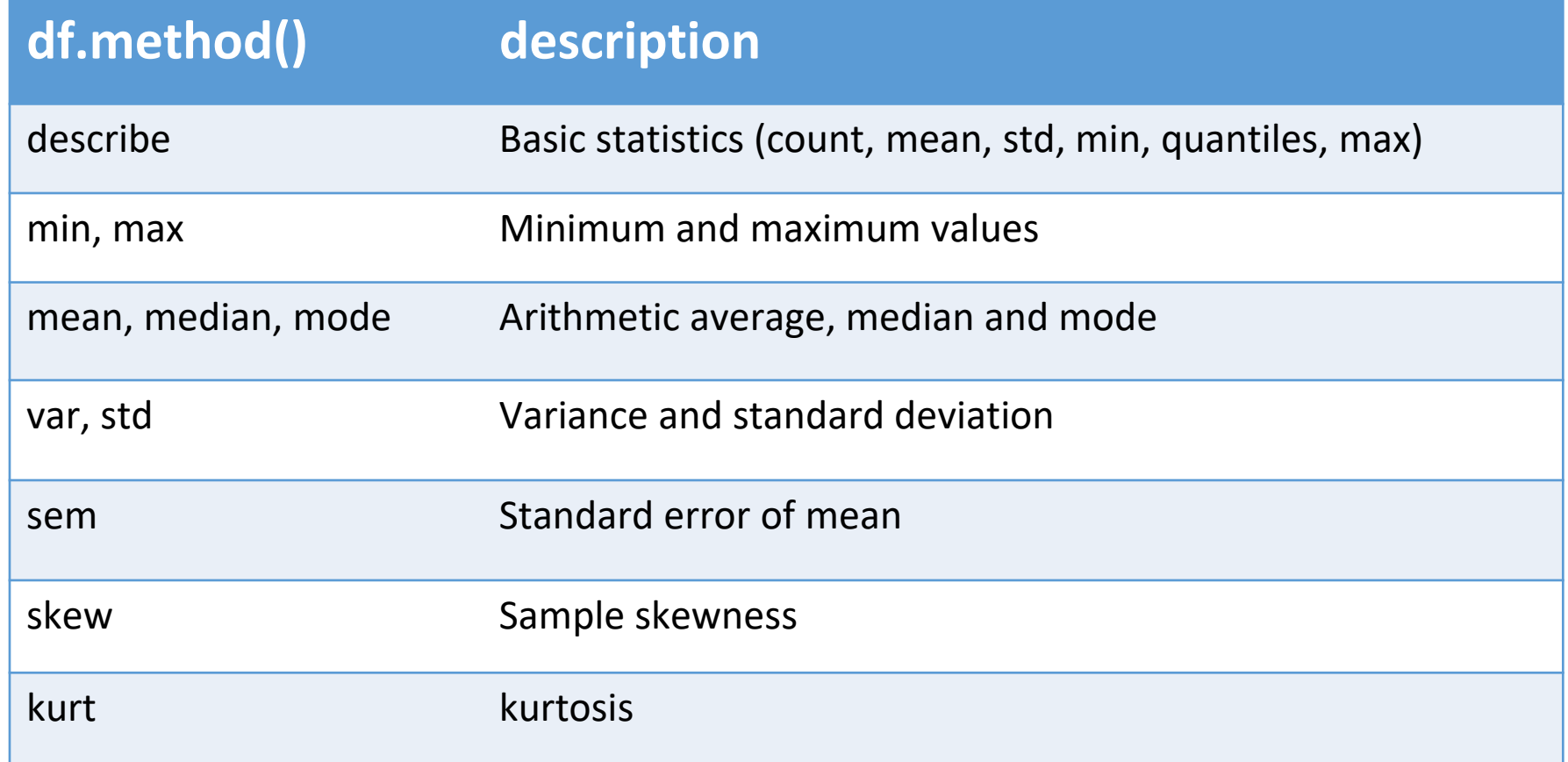

#### Graphics to explore the data

Seaborn package is built on matplotlib but provides high level interface for drawing attractive statistical graphics, similar to ggplot2 library in R.

It specifically targets statistical data visualization

### Matplotlib introductory examples

```
Line chart code
In [ ]: from matplotlib import pyplot as plt
         years=[1950,1960,1970,1980,1990,2000,2010]
         gdp=[300.2,543.3,1075.9,2862.5,5979.6,10289.7,14958.3]
         # create a line chart, years on x-axis, gdp on y-axis
        plt.plot(years,gdp,color='green',marker='o',linestyle='solid')
         # add a title
        plt.title("Nominal GDP")
         # add a label to the y-axis
        plt.ylabel("Billions of $")
        plt.show() # code to print out final chart
                                      Can also import subfolders of a library (may need to save memory)
                                      (Libraries are also known as Modules and sub-folders are sub-modules) 
                                                                                 Two inputs for a line chart. 
                                                                                These are both Python lists 
                                                                            Check out other examples in 
                                                                            the Notebook
```